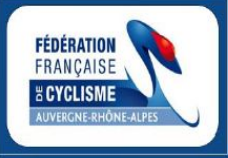

## **PRENDRE UNE LICENCE**

**Ce document est à destination des personnes ayant déjà leur Espace licencié créé. Si vous n'avez pas créé votre Espace licencié, référez vous à la documentation disponible sur le site régional : "Créer une licence FFC"**

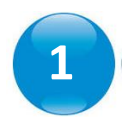

Indiquez votre NIP

Indiquez votre mot de passe Cliquez sur *« Login »*

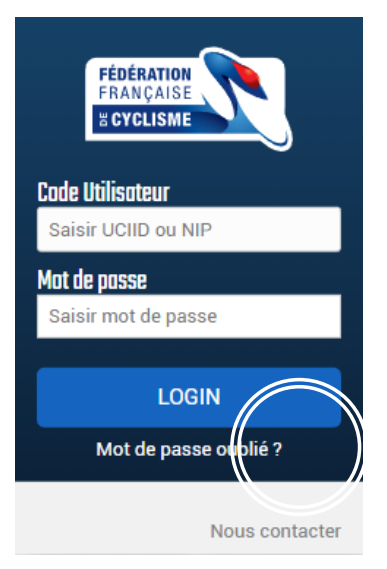

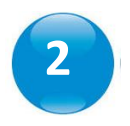

Sur la page d'accueil de votre Espace licencié, cliquez sur *:*

Prendre ma licence

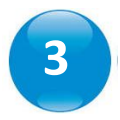

Vérifiez vos informations et cliquez sur *« Suivant »*

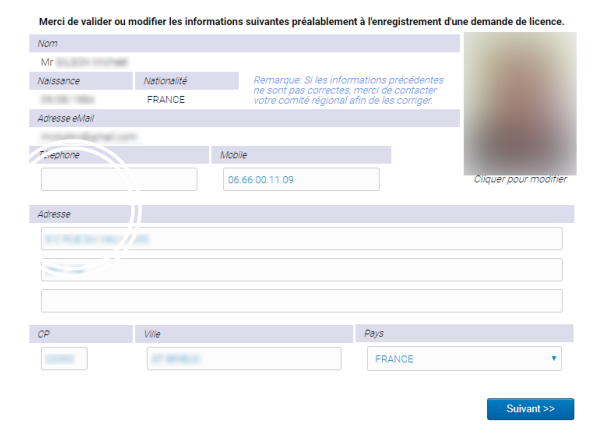

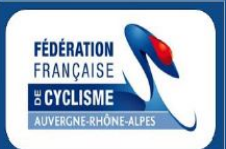

**Contact : Comité régional Auvergne-Rhône-Alpes de Cyclisme FFC nreverchon@auvergnerhonealpescyclisme.com** 

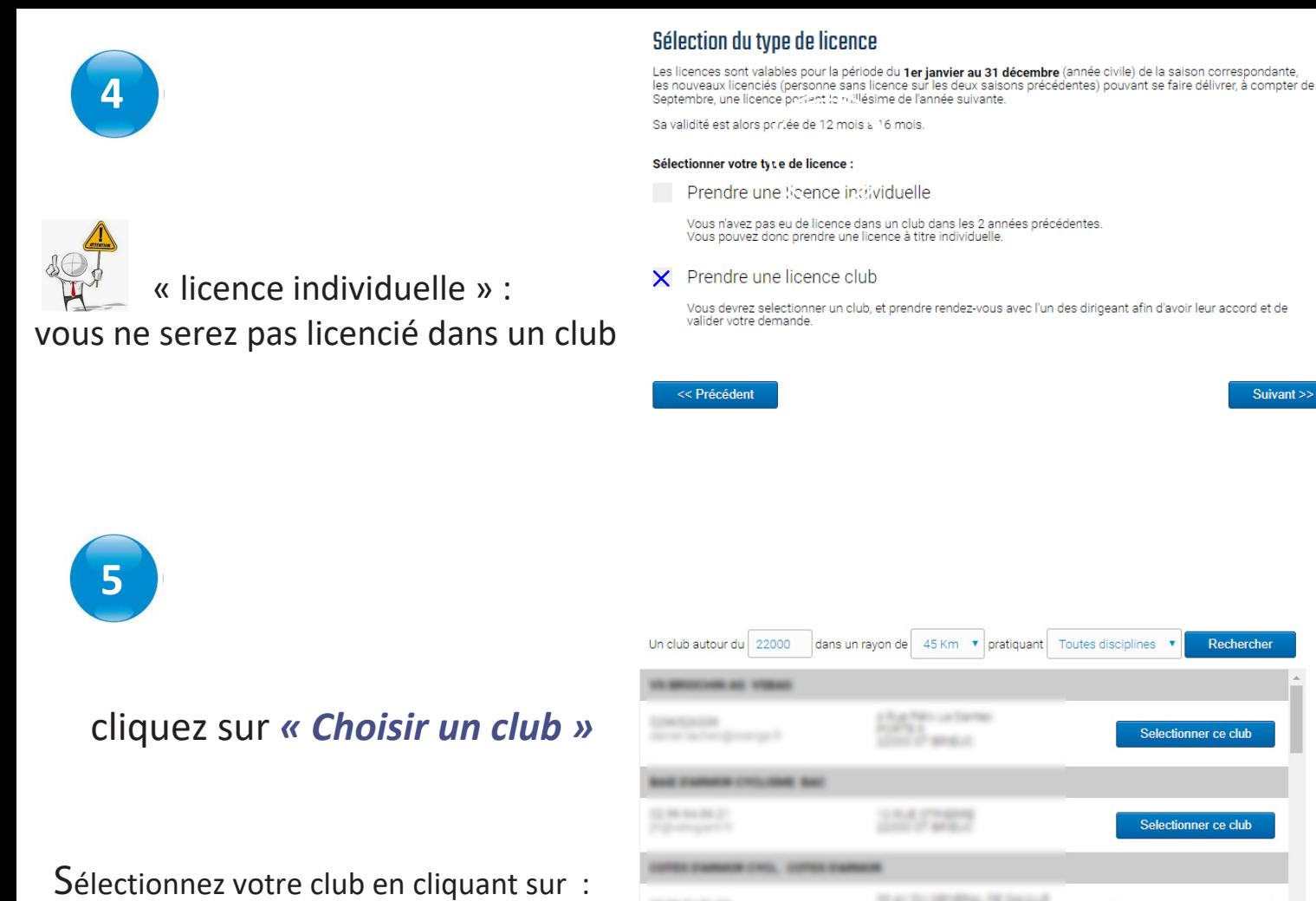

*« Sélectionner ce club »*

Confirmez votre club en cliquant sur : *« Suivant »*

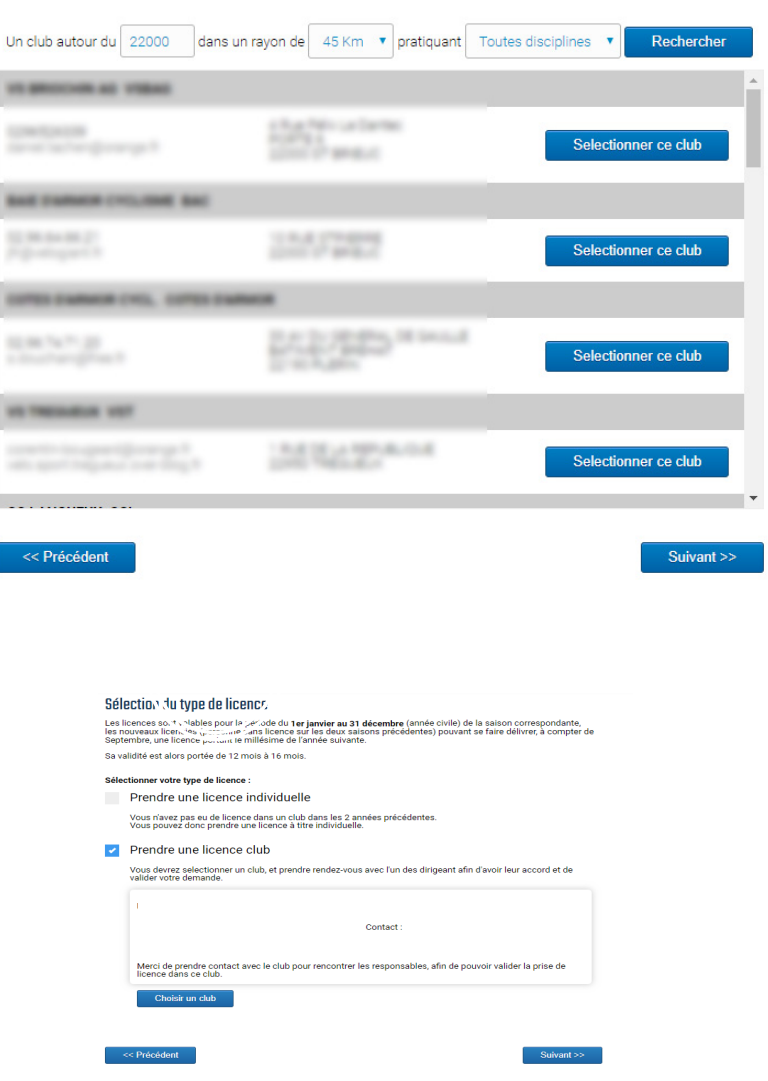

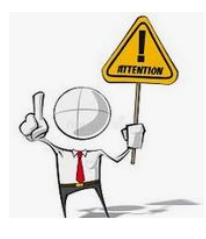

**6**

**Votre licence ne sera validée dans le club qu'après approbation d'un des responsables du club.**

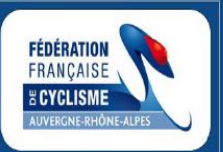

**Contact : Comité régional Auvergne-Rhône-Alpes de Cyclisme FFC nreverchon@auvergnerhonealpescyclisme.com** 

Suivant >>

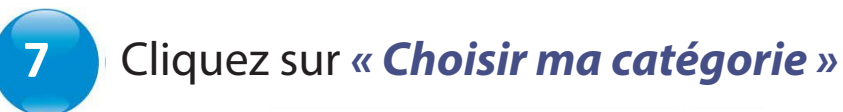

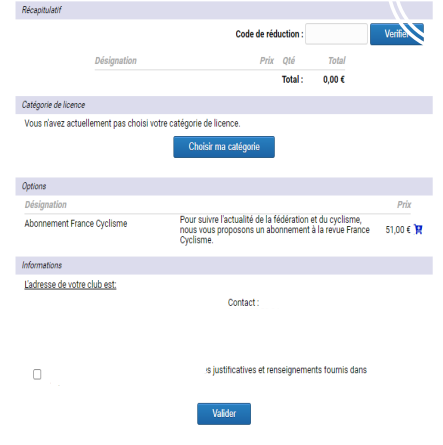

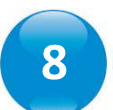

## **8** Sélectionnez *« Votre pratique »* Sélectionnez *« Votre pratique »* Sélectionnez *« Votre catégorie»*

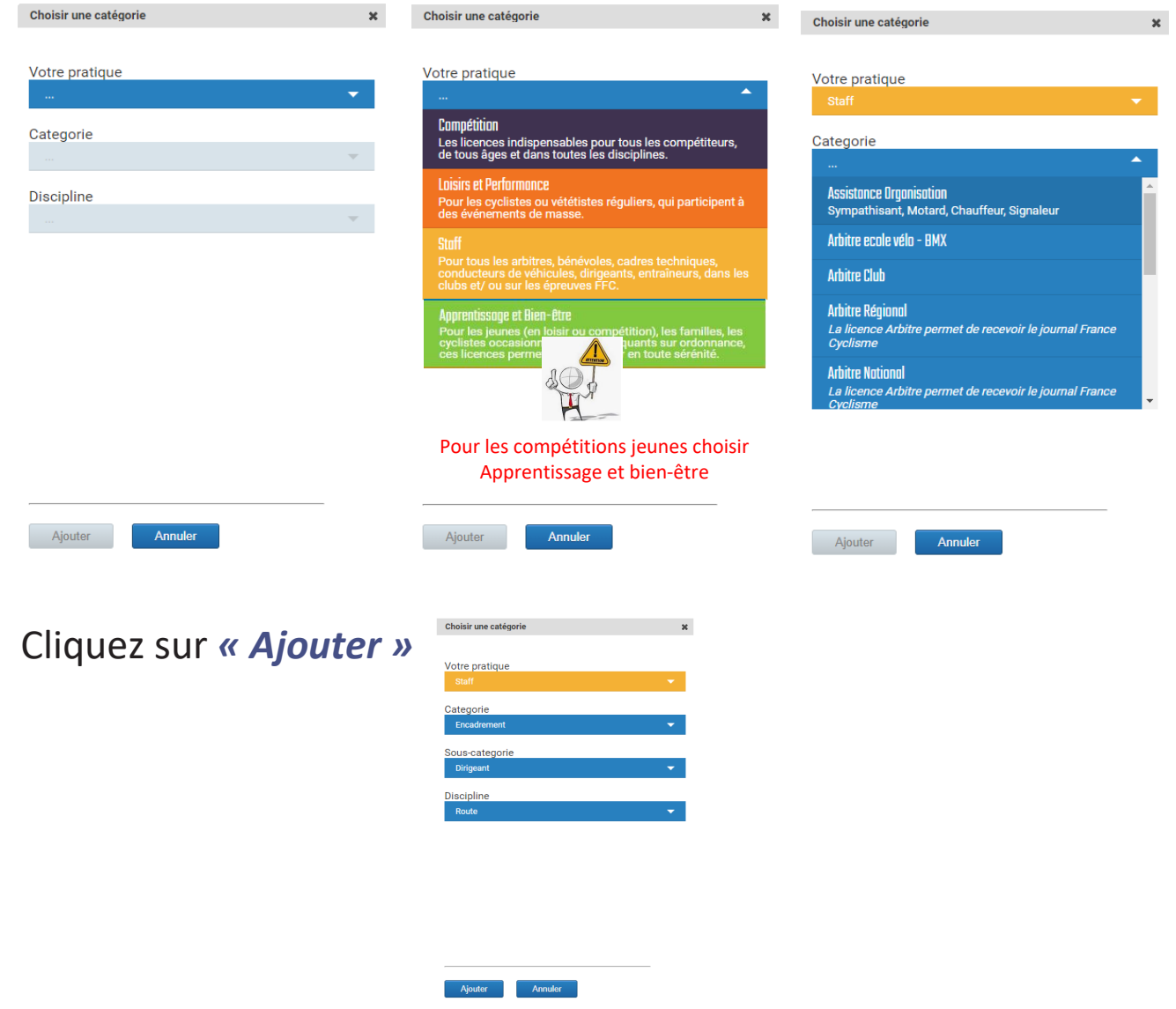

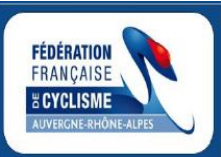

**Contact : Comité régional Auvergne-Rhône-Alpes de Cyclisme FFC Co nreverchon@auvergnerhonealpescyclisme.com**

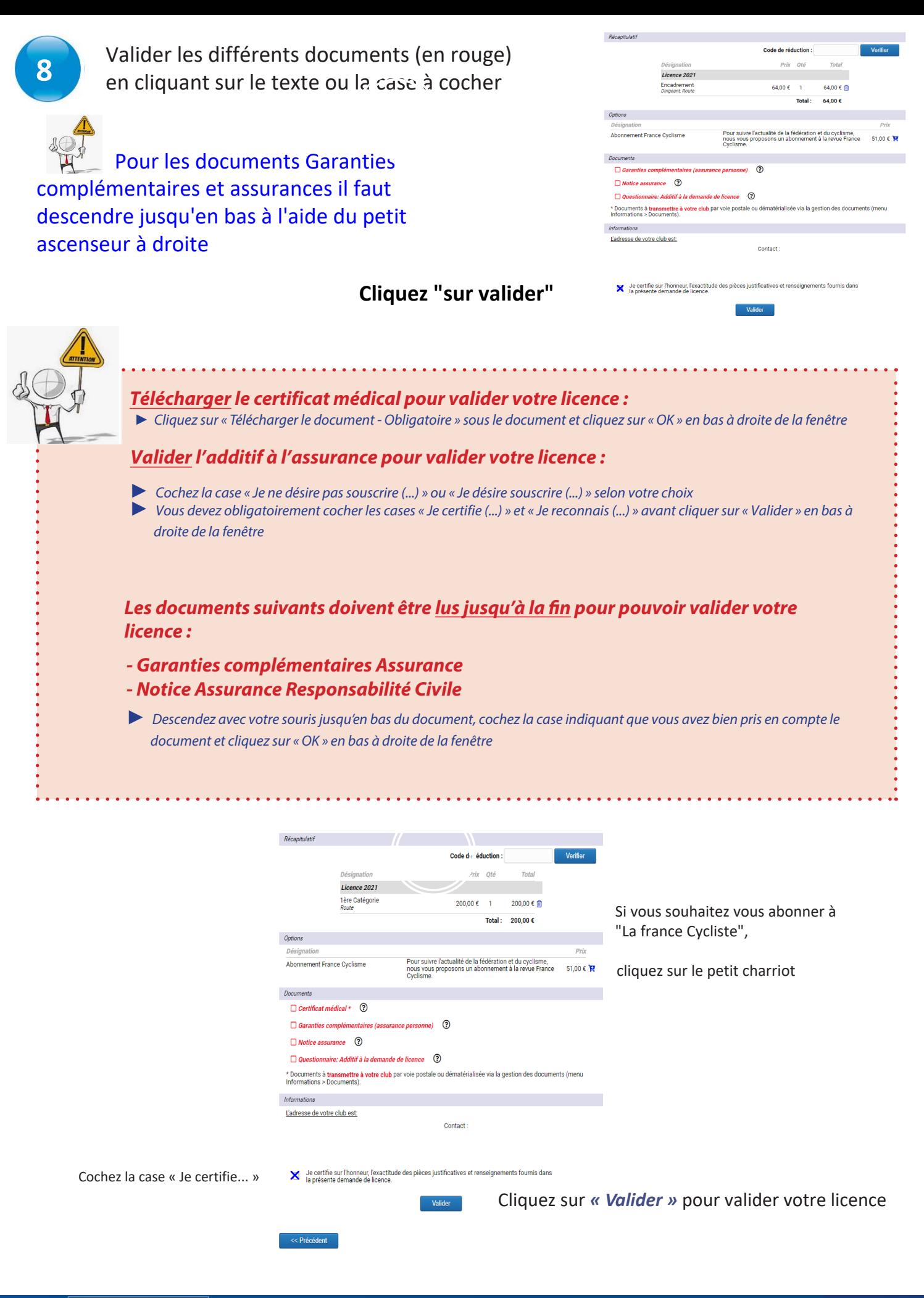

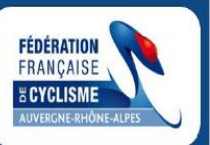

**Contact : Comité régional Auvergne-Rhône-Alpes de Cyclisme FFC nreverchon@auvergnerhonealpescyclisme.com**

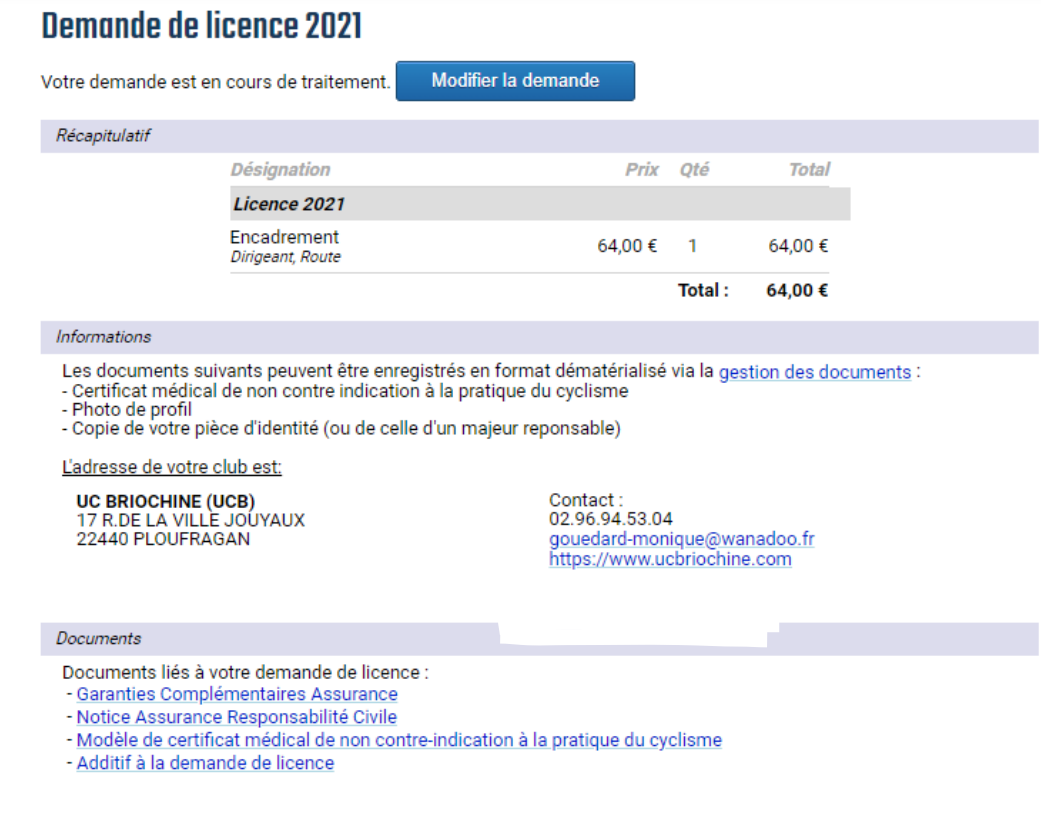

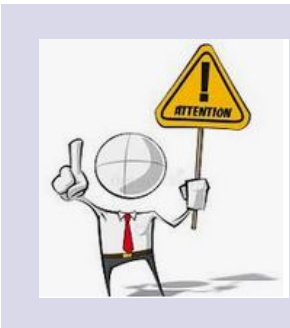

**Après la prise de votre licence, vous devez télécharger dans votre Espace licencié les documents suivants :**

- **Cer***tific***at médical**
- **Photo d'identité**
- **Copie recto-verso de la carte d'identité**
- **• L'additif**

**L'additif à l'assurance est au format dématérialisé. Aucun document papier ne doit être transmis à votre club.**

**Un mail vous sera envoyé après validation de votre licence par le Comité Régional.**

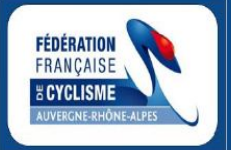